## **How to Open an .rtf file type in Google Docs**

Overview: An .rtf file is a Rich Text Format file. It is commonly used for files that have text, and it is compatible on most text viewing/editing programs. Lit Circle: Connector **1.** Go to a Moodle class and look for a link that has an icon next to if  $\mathbb{F}^{\text{Lit Circle Biscusion Director}}$  is the class of  $\mathbb{F}^{\text{Lit Circle E: Figure 1}}$ that looks like a *blank white sheet of paper.* Most J Lit Circle: Historian of these are typically .rtf files J Lit Circle: Literary Luminary **J** Literary Terminologer J Literary Terminology J Lit Circle: Poet 7 Lit Circle : Word Wizard 7 Lit Circle: Skies the Limit **2**. **Click on the file** that you would like to view. J Lit Circle: Super Summarizer The file will download when you click on it. It should appear on the  $\sum_{i=1}^{\infty}$  Lit Circle: Illustrator downloads bar at the bottom of your browser. If it doesn't appear, it will be in your *Downloads* folder when you click on the Files icon.  $\blacksquare$  CONNECTOR.rtf

## **3**. **Please do not open the file after it has downloaded. You will receive an error.**

my privu

**CREATE** 

Shared with

▶ My Drive

Recent More  $\sim$  ±

Files...

Folder...

Ħ

Next you will want to move the file into your Google Drive. To do this, you can open Google Drive and upload the file, or you can click-and-drag on the file to move it into Google Drive.

⊟

**To Upload:** Go to your Google Drive and look for the upload icon Starred When you click on it, choose *Files*… Select the .rtf file and click *Open.*

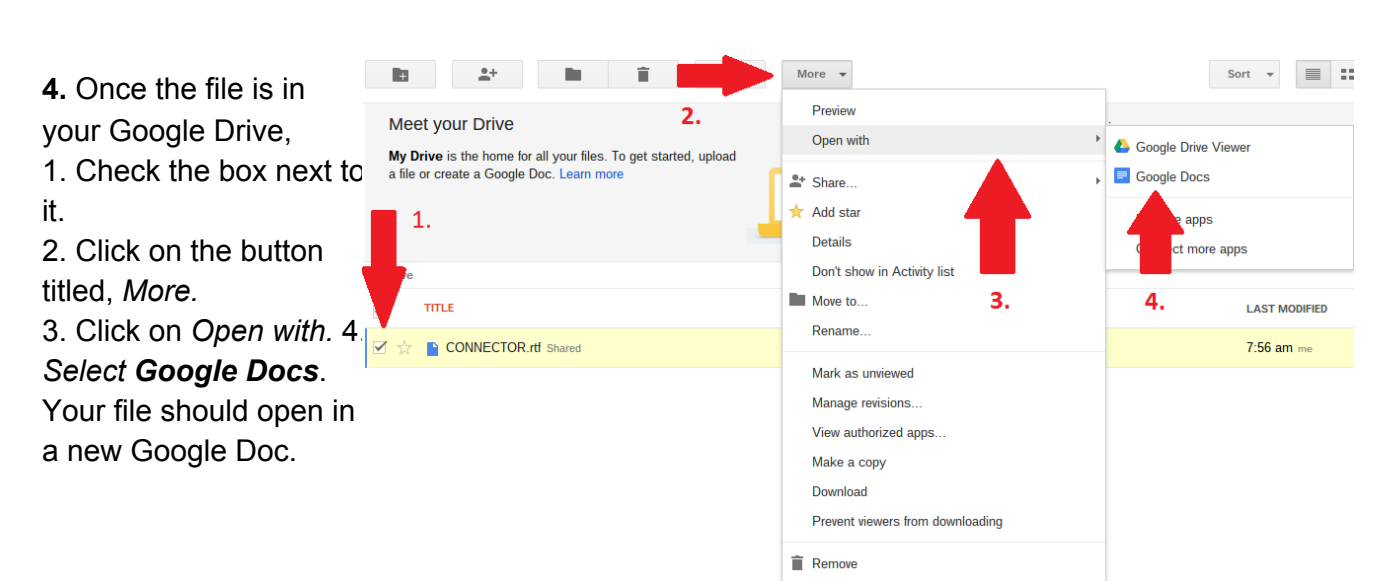